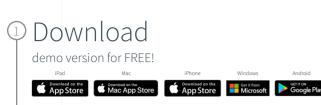

Android

## Select

Get Started and complete the "sign up for free" process using your student email address:

@uni-bielefeld.de

## Complete

Open Settings, My Account and enter your University Activation Code:

3AIHID3551ND

## 4 Start

Using Complete Anatomy! Your license is automatically activated.

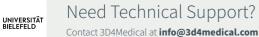

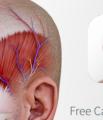

Student Plus for Complete Anatomy

Free Campus Wide.

## Transform your anatomy learning

Discover a world of anatomy in spectacular 3D and manipulate the model to create your own in-app content. Our cloud platform provides an easy way to share with other students